## DNS Exercise 3.1: Setting up a domain =====================================

In this exercise, you will create a new domain, \_something\_.afnog.org.nw. You will create master nameservice on your own machine book and some on their machine<br>to be a slave server for your domain. Then you will ask the ad

Firstly, note that each machine in the classroom has been given a working<br>DNS name: pcX.sse.ws.afnog.org. Check that it is configured correctly by<br>using the `hostname` command - e.g. on pc23 you should see

- > # hostname > pc23.sse.ws.afnog.org
- If not, then configure your server with its name: e.g. for pc23
- > # hostname pc23.sse.ws.afnog.org > # vi /etc/rc.conf
- 
- > ... > hostname="pc23.sse.ws.afnog.org" > # vi /etc/hosts
- 
- > ... > 196.200.219.23 pc23.sse.ws.afnog.org

You should also be able to see your machine's hostname at the login screen on the console:

- > FreeBSD/i386 (pc23.sse.ws.afnog.org) (ttyv0)
- > > login:

Exercise --------

- \* Choose a new domain, write it here: `\_\_\_\_\_\_\_\_\_\_\_\_\_\_\_\_\_\_\_.afnog.org.rw` (Do not choose any of the pc names, e.g. `pc23`, as your subdomain)
- \* Check that the directories you need exist. If they don't, create them:
- # mkdir /var/named/etc/namedb/master # mkdir /var/named/etc/namedb/slave # chown bind /var/named/etc/namedb/slave
- \* Find someone who will agree to be slave for your domain. You must choose someone on a DIFFERENT table to you. (Remember RFC2182: secondaries must be on remote networks). You can have more than one slave if you wish.
- \* Create your zone file in `/var/named/etc/namedb/master/xxxxx.afnog.org.rw` (where xxxxxx is your chosen domain)  $STT1 10m$

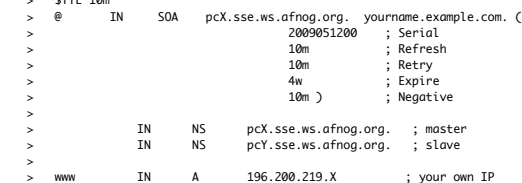

Replace `yourname.example.com.` with your home E-mail address, changing "@" to "." and adding a "." to the end.

We have chosen purposely low values for TTL, refresh, and retry to make<br>it easier to fix problems in the classroom. For a production domain you<br>would use higher values, e.g. `\$TTL 1d`

- \* Edit `/var/named/etc/namedb/named.conf` to configure your machine as master for your domain (see slides for information how to do this)
- \* Check that your config file and zone file are valid, and then reload the nameserver daemon:
	- named-checkconf
- # named-checkzone xxxxx.afnog.org.rw \ /var/named/etc/namedb/master/xxxxx.afnog.org.rw
- \* If there are any errors, correct them\*
	-
- # rndc reload # tail /var/log/messages
- \* If there are any errors, correct them\*. Some configuration errors can cause the daemon to die completely, in which case you may have to start it again:
	- # /etc/rc.d/named restart
- \* Assist your slaves to configure themselves as slave for your domain,<br>and configure yourself as a slave if asked to do so by another table.<br>Again, the instructions for how to do this are on the slides. If you<br>have changed
- \* Check that you and your slaves are giving authoritative answers for your domain:
- # dig +norec @196.200.219.X xxxxx.afnog.org.rw. soa # dig +norec @192.200.219.Y xxxxx.afnog.org.rw. soa

Check that you get an AA (authoritative answer) from both, and that the serial numbers match.

\* Now you are ready to request delegation. Bring the following form to the classroom instructor:

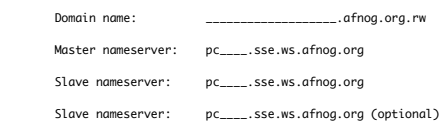

Slave nameserver: pc\_\_\_\_.sse.ws.afnog.org (optional)

- \* You will not get delegation until the instructor has checked:
	-
	-
- Your nameservers are all authoritative for your domain<br>- They all have the same SOA serial number<br>- The NS records within the zone match the list of servers you are<br>requesting delegation for<br>- The slave(s) are not on the
	-
- \* Once you have delegation, try to resolve www.xxxxx.afnog.org.rw:
- On your own machine On someone else's machine (who is not slave for you) On a machine elsewhere on the Internet, if you have access to one
- \* Add a new resource record to your zone file. Remember to update the serial number. Check that your slaves have updated. Try resolving this new name from elsewhere.